# RPPC15-C1G Quick Setup Guide

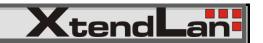

## **Mounting**

Please follow the instruction below for panel mounting.

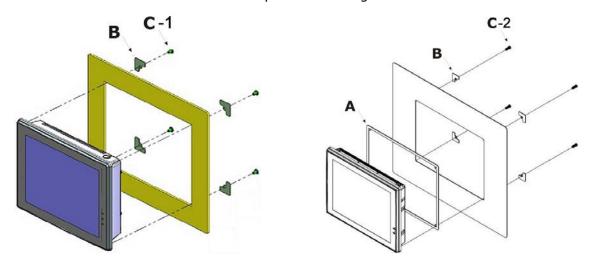

#### **Enclosed Parts**

| LIICIOSEU Fai is |        |   |        |        |
|------------------|--------|---|--------|--------|
| ITEM             | Α      | В | C-1    | C-2    |
| PARTS            | L      |   |        |        |
| QTY              | 1      | 4 | 4      | 4      |
| SPEC             | Rubber |   | M6 L15 | M6 L20 |

#### Cabinet (Cut-out) Dimension (mm)

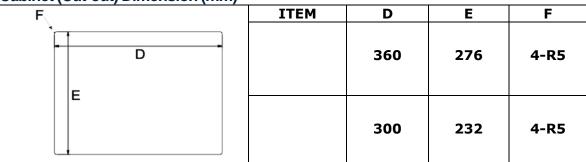

## **Exploring**

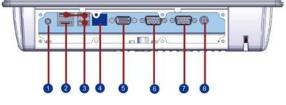

- 1. Lineout
- 2. E-SATA
- 3. USB2.0
- 4. LAN Port
- 5. VGA
- 6. RS-232
- 7. RS-232
- 8. DC IN

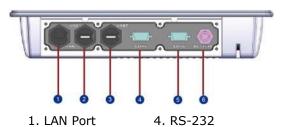

- 1. LAN Port
- 2. USB2.0
- 3. USB2.0
- 5. RS-232
- 6. DC IN

### **Preparing**

- 1. Connecting the power cord (Figure 1)
  - The AC adapter provides external power source to your Panel PC. The AC adapter also has an auto-switching design that can connect to any 100VAC  $\sim$  240VAC with 50  $\sim$  60 Hz power outlets. To connect the power cord.
  - a. Plug the AC power cord into the power socket of the AC power adapter.
  - b. Plug the other end of the AC power cord to a live AC wall outlet.
  - c. Plug the connector of the AC adapter to the DC-IN port found at the bottom side of the Panel PC. Please make sure to rotate the lock screw tightly for firmly attaching to the DC-In socket. At the same time, the Power LED at face panel lights up green. (Figure 2)

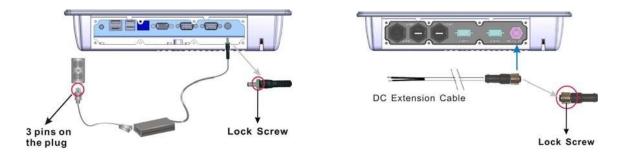

Figure 1

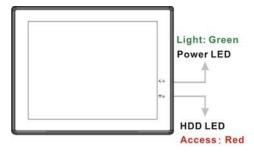

Figure 2

2. Switching on the power (Figure 3)

The Power button is found on the left bottom on the rear side of the Panel PC. Press the Power button to start your panel PC and check that the Power LED lights on to green on the front panel. (**Figure 2**)

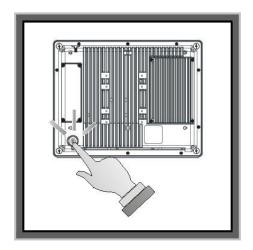

Figure 3